# Site Remediation & Waste Management Program Community Corner SRP Preferred ID GIS Layer

An SRP Preferred ID GIS Layer has been created to identify all New Jersey Department of Environmental Protection (NJDEP) Site Remediation Program (SRP) Remedial Cases.

# **How to Use This Information**

The SRP Preferred ID GIS Layer identifies pending, active, and closed Site Remediation remedial cases and provides detailed information about each Site Remediation case including the case status; the NJDEP program(s) handling the case which includes Publicly Funded, Traditional Oversight, Unregulated Heating Oil Tank (UHOT), and Direct Oversight; the case types associated with the case such as National Priority Listing (NPL), Coal Gas, Chromite Ore Processing Residue (COPR), and Industrial Site Recovery Act (ISRA); the Annual Remediation Fee Categories; Institutional Controls associated with the case and much more. Please note that there is a small percentage of cases in the NJDEP database that do not have locational coordinates and therefore cannot be displayed in this GIS layer. Linear Construction and closed UHOT cases are also not included in this GIS layer. Information concerning SRP cases not included in the SRP Preferred ID GIS Layer can be obtained via Site Remediation dataminer reports.

Please click on [SRP Preferred ID GIS layer](https://youtu.be/07p4BH1PbHg) to view a short video providing additional information about what remedial cases are included in the SRP Preferred ID layer and the specific information provided for each case in this GIS layer.

## IEC Process

The SRP Preferred ID layer is located under the "Sites and Facilities" grouping in the Site Remediation Profile in NJ GeoWeb. The GIS layer includes points representing the five case status categories as depicted and described below:

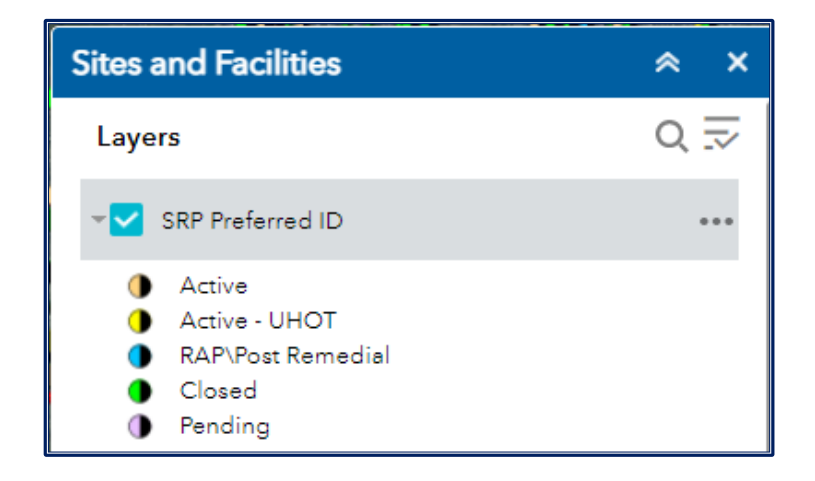

- **Active** Active SRP cases excluding UHOT cases.
- **Active UHOT** Active SRP UHOT cases only.
- **RAP\Post Remedial** All SRP cases with an active Post Remedial Monitoring Activity or a Remedial Action Permit (RAP). This includes SRP cases where a restricted use or limited restricted use No Further Action (NFA) or Response Action Outcome (RAO) was issued that includes the establishment of an Institutional Control (Deed Notice and/or Classification Exception Area) when the case was closed.
- **Closed -** Closed SRP cases where an unrestricted use NFA or RAO was issued and there are no other pending or active cases under this Preferred ID.
- **Pending -** Pending SRP cases with confirmed or suspected contamination.

# **Reports Available in DEP DataMiner**

[DEP DataMiner](https://www13.state.nj.us/DataMiner) includes a variety of reports that provide the user with up-to-the-minute results from many different environmental media and subjects. The Sites and Cases subcategory under the Site Remediation category includes the following dataminer reports to generate information on active, pending, and closed SRP cases:

- Active Sites
- Active Sites with Confirmed Contamination
- Closed Sites with Remediated Contamination by County
- Closed Sites with Remediated Contamination by PI Number
- No Further Action or Completed Case Report
- No Further Action or Completed Case Report by Municipality
- Pending Sites
- Pending Sites with Confirmed Contamination

## **Interacting with the Site Remediation Preferred ID GIS Layer**

The SRP Preferred ID GIS layer can be viewed in the [Site Remediation Profile in NJ GeoWeb](https://njdep.maps.arcgis.com/apps/webappviewer/index.html?id=25d1cd0ae75048b1a7867971392b6995) (depicted below**).** The steps necessary to access and interact with the SRP Preferred ID GIS Layer in the Site Remediation Profile in NJ GeoWeb are also provided below.

Please click on the following link to view a video describing how to access and interact with the SRP Preferred ID GIS Layer using the Site Remediation Profile web mapping application: How to interact with the SRP Preferred ID GIS Layer

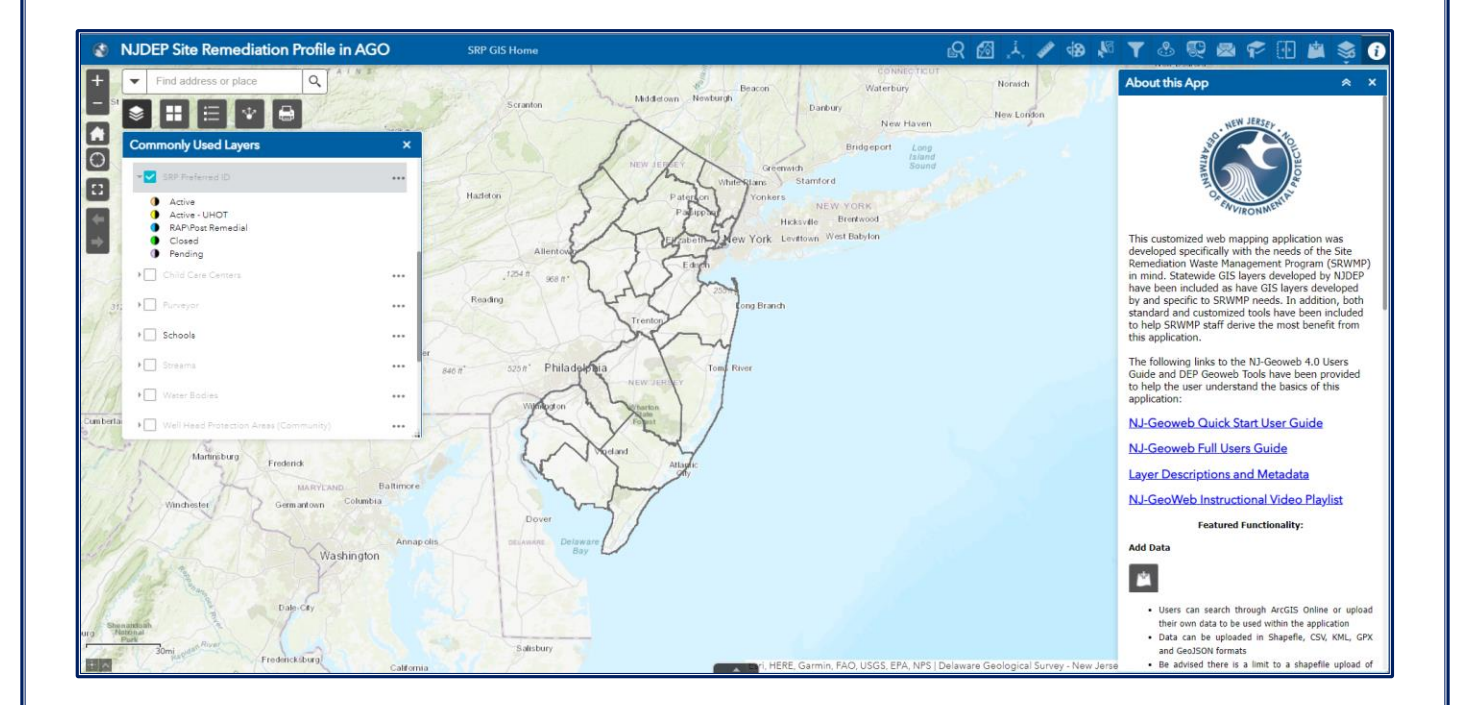

To view the SRP Preferred ID GIS layer, click on the layer list at the top right of the screen (circled in red below), then click on Sites and Facilities (outlined in red below), find the Site Remediation Preferred ID layer in the list of GIS layers and click the check box to display it in the map (circled in red on the right). You can also click the small gray triangle to the left of the checkbox (circled in red on the right) to display the symbology for the SRP Preferred ID GIS layer:

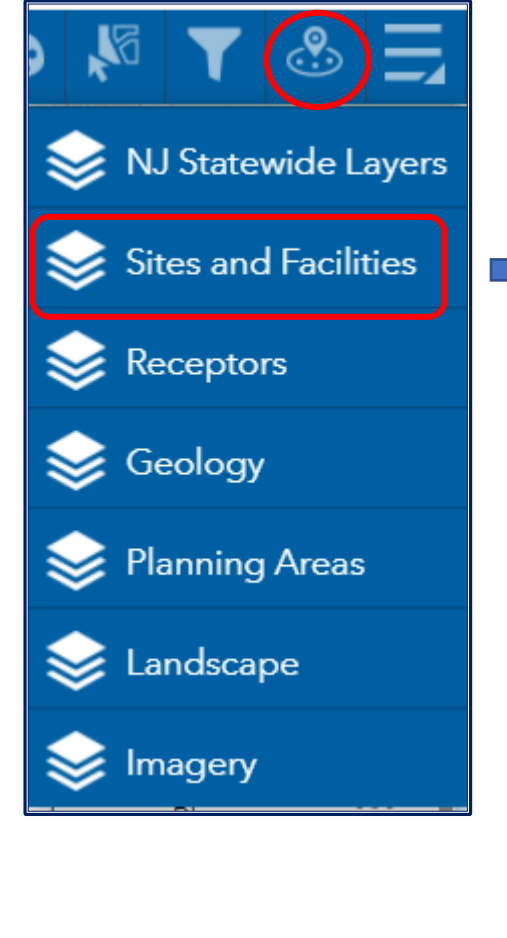

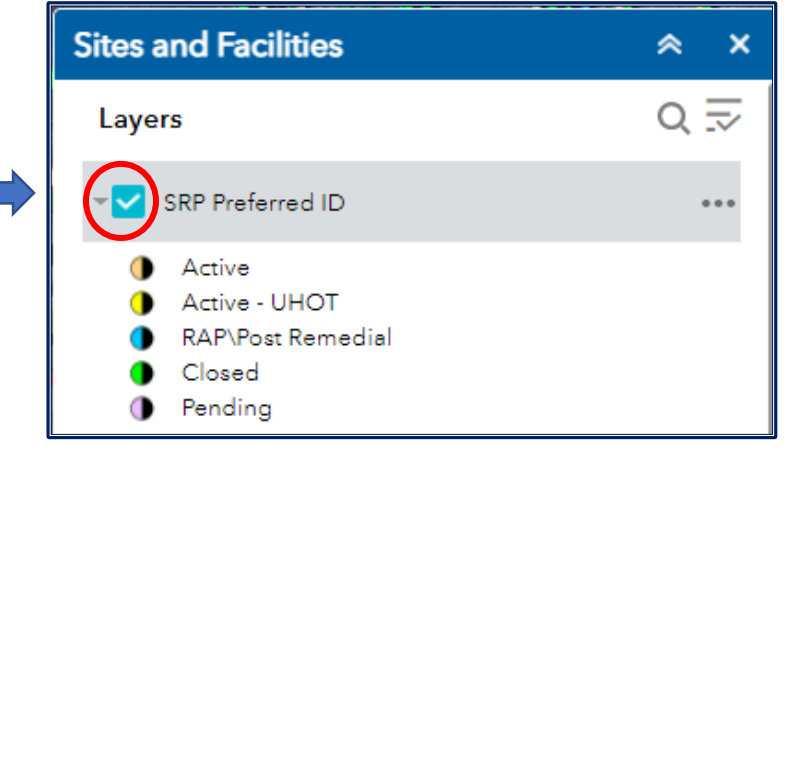

You can find specific information about an SRP case by clicking on the SRP Preferred ID symbol on the map which will open the pop-up for that SRP case. Information about the SRP case displayed in the pop-up includes the case status, case types, remedial level, annual remediation fee category and much more.

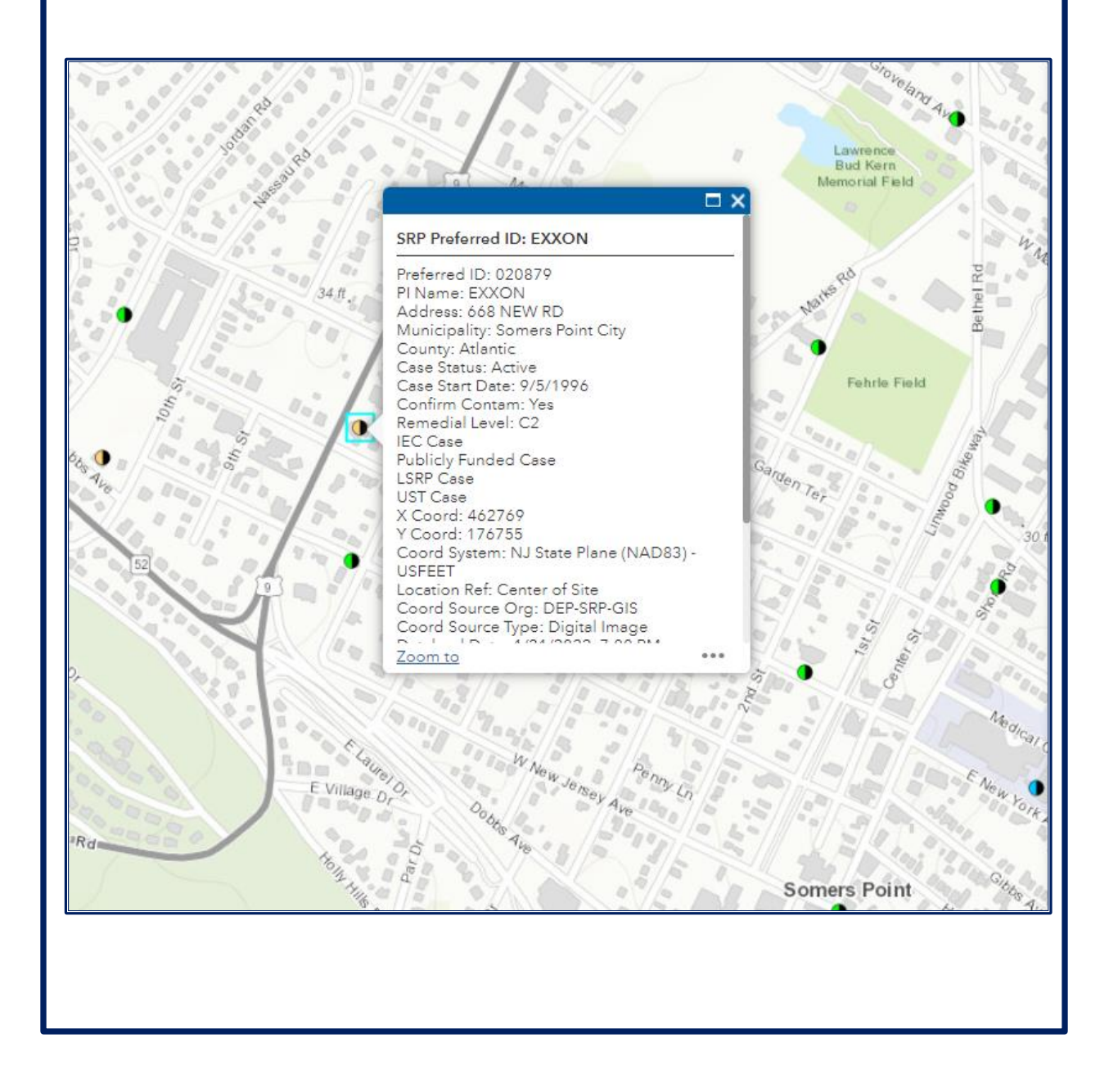

Additional information concerning an SRP Case Activity for a specific SRP case can be viewed by clicking on the related Activity table displayed at the bottom of the SRP Preferred ID pop-up window and then choosing the specific Activity in which you are interested. Information available for each Activity includes: the Activity name; Activity status, and the status of the Remedial Investigation and Remedial Action associated with each Activity.

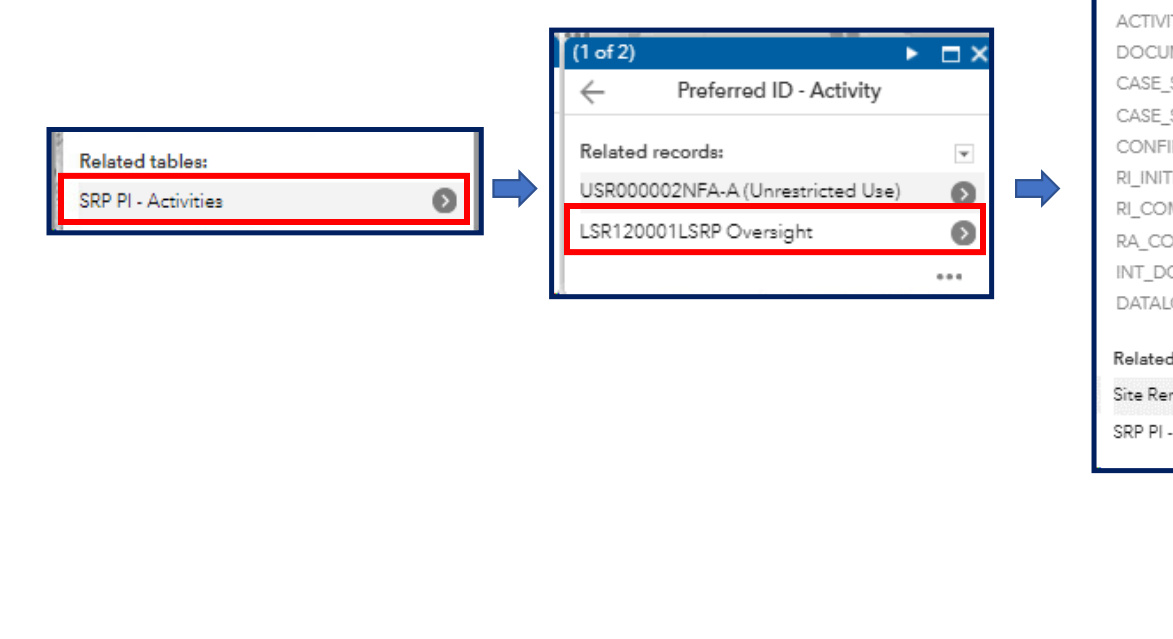

### LSR120001LSRP Oversight

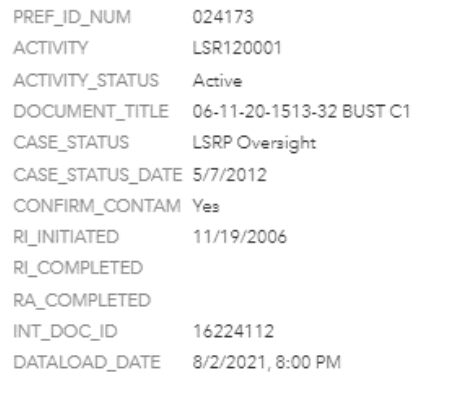

#### Related tables:

Site Remediation Preferred ID Points - Internal DEP Use Only SRP PI - LSRPs

From the Activity pop-up window, you can then view the Licensed Site Remediation Professional (LSRP) information from the related LSRP table for the LSRP associated with each Activity, if applicable. This information includes LSRP name, license, and contact information.

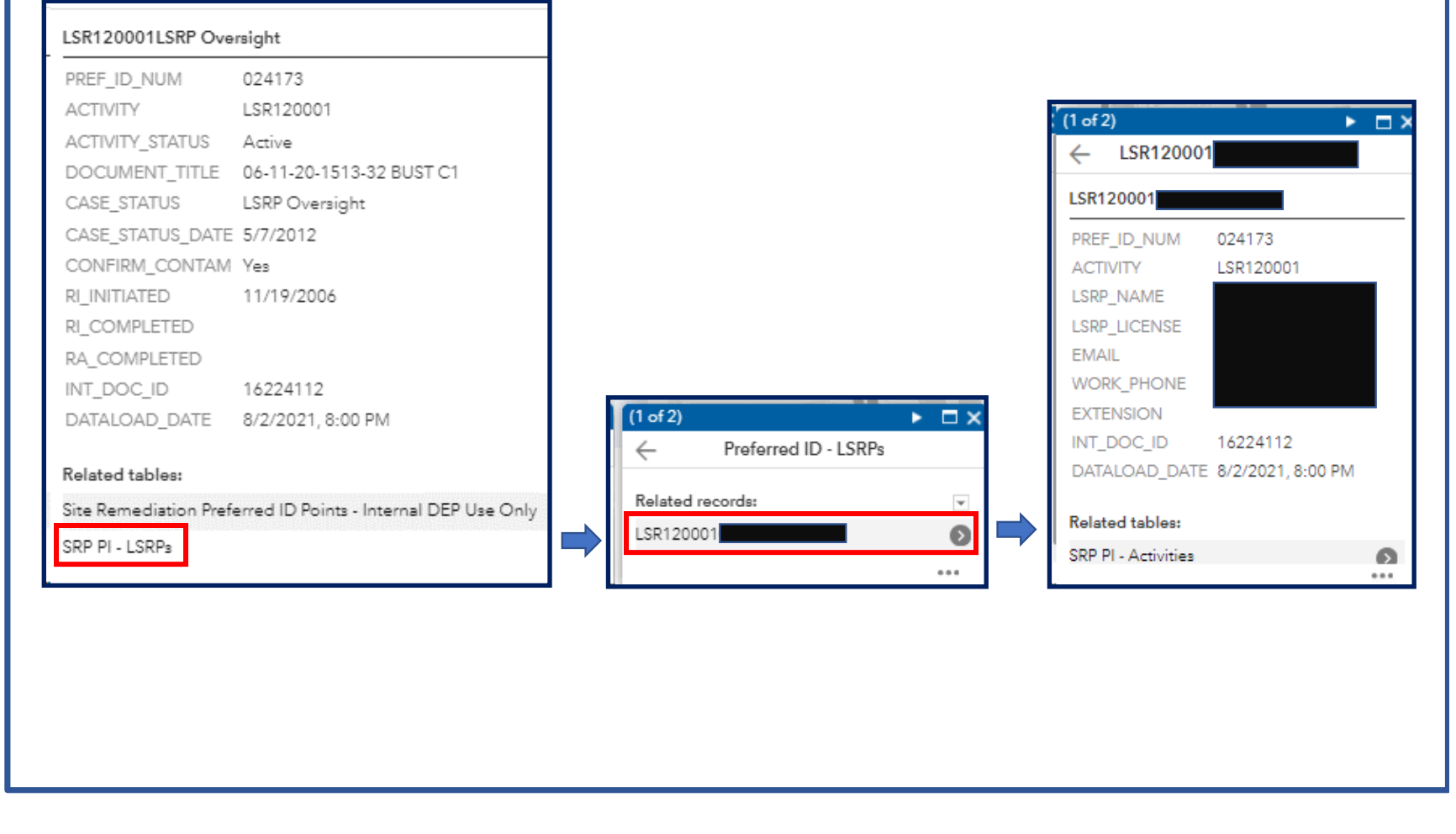